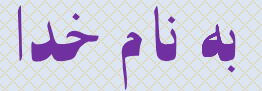

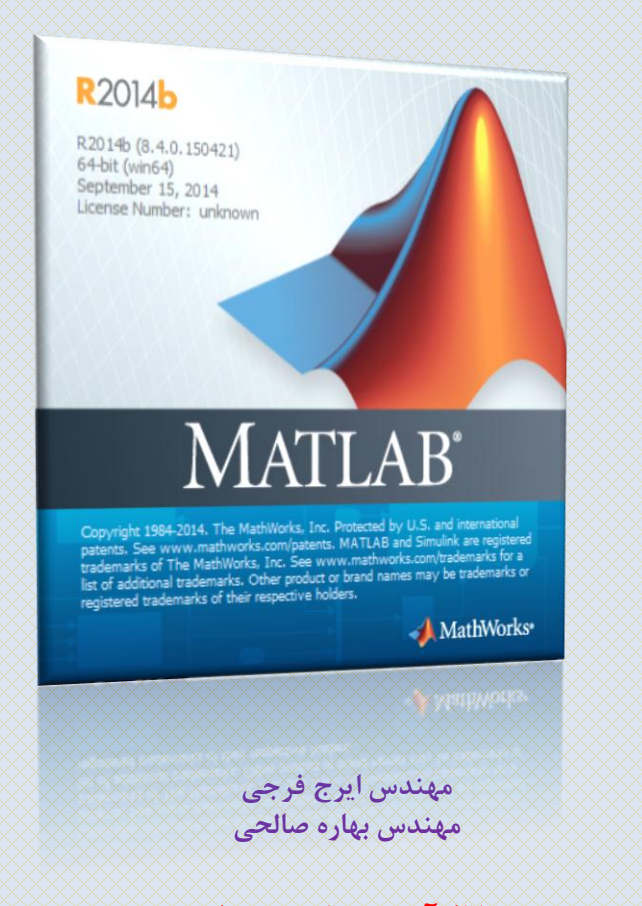

**کانال آموزش متلب و سیمولینک https://telegram.me/MATLAB\_tutorial**

فصل هفتم : ایجاد توابع در متلب b2014R MATLAB

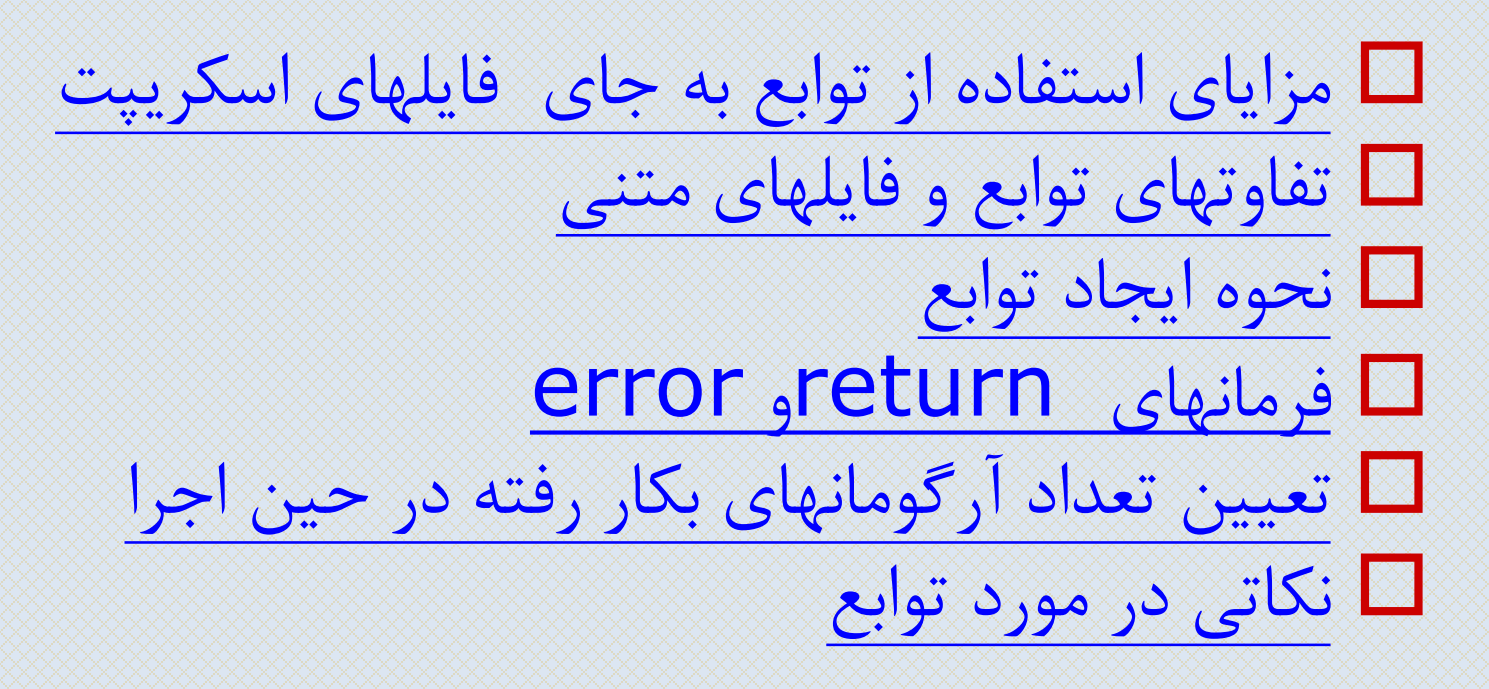

فصل هفتم : ایجاد توابع در متلب b2014R MATLAB

- -1-7مزایاي استفاده از توابع به جاي فایلهاي اسکریپت . سرعت بالاتر  $\bf 1$ .2 صرفه جویي در حافظه کامپيوتر
	- .3 توسعه توانایي هاي متلب

توابع بر خالف فایلهاي اسکریپت در هنگام اجرا یکبار کامپایل شده و اجرا مي شوند. در حاليکه فایلهاي اسکریپت سطر به سطر کامپایل و اجرا مي گردند. این امر باعث افزایش سرعت اجراي توابع در مقایسه با فایلهاي اسکریپت مي شود.

متغيرهاي تعریف شده در توابع پس از پایان اجراي آن از حافظه پاک مي شوند و بطور کلي فضاي کاري توابع مستقل از فضاي کاري متلب است. خصوصا در مواقعي که برنامه با ماتریسهاي بزرگ)مانند تصاویر( کار مي کند بهتر است از توابع استفاده شود

فصل هفتم : ایجاد توابع در متلب b2014R MATLAB

-1-7مزایاي استفاده از توابع به جاي فایلهاي اسکریپت-ادامه- اکثر دستورات اصلي متلب و جعبه ابزارهاي آن با استفاده از توابع نوشته شده است. به بيان دیگر به راحتي مي توان قابليتهایي که در حال حاضر در متلب وجود ندارد را با نوشتن یک مجموعه از توابع به آن افزود. همين امر باعث شده است که در دهه گذشته قابليتهاي متلب در رشته هاي مختلف علمي و فني با سرعت چشمگيري توسعه یابد.

نکته : بهتر است در هنگام نوشتن یک برنامه آنرا بصورت اسکریپت بنویسيم تا اشکالزدایي آن آسانتر باشد اما پس از کامل شده برنامه آنرا به فانکشن تبدیل کنيم تا سرعت و کيفيت آن افزایش یابد.

## -2-7 تفاوتهاي توابع و فایلهاي متني

- . $\bf 1$  فایلهای متنی سطر به سطر ترجمه و اجرا میشوند اما توابع یکبار بطور کامل $\bf 1$ ترجمه و سپس اجرا مي گردند.
- .2 محيط کاري فایلهاي متني همان محيط کاري متلب است اما محيط کاري هر تابعي مختص خود اوست یعني اگر متغيري در یک تابع تعریف شود تنها در آن تابع قابل دسترسي است و برعکس متغيرهاي تعریف شده در محيط کاري متلب در داخل توابع تعریف شده نيستند.) مگر اینکه بصورت عمومي تعریف شده باشند(
	- .3 توابع تنها از طریق آرگومانهایشان با محيط خارج در ارتباطند

-3-7 نحوه ایجاد توابع تنها تفاوت ظاهري یک تابع و یک فایل متني آن است که سطر اول یک تابع با کلمه کليدي function شروع مي شود که شکل کلي آن بصورت زیر است: function  $\lceil \text{argout1 } \rceil$ , argout2, ...  $\rceil =$ funcname(argin1,argin2,…) معرفي فانکشن در یک سطر% راهنماي استفاده% از این فانکشن%

نویسنده فانکشن ، نسخه و سال ساخت % بدنه تابع

...

-3-7 نحوه ایجاد توابع-ادامه-

نکات:

- .1 تابع ممکن است هيچ آرگومان ورودي یا خروجي نداشته باشد.
- .2 اولين سطر بعد از اعالن تابع، یک جمله توضيحي است که در هنگام استفاده از دستور lookfor در متلب مورد جستجو قرار مي گيرد
	- .3 تمامي سطرهاي توضيحي تا نخستين سطر غير توضيحي در هنگام استفاده از دستور help نمایش داده ميشود.

نکته :بهتر است هنگام نوشتن یک تابع حتما یکي دو سطر در مورد نحوه استفاده از آن و عملکرد آن توضيح داده شود تا کاربر بتواند با استفاده از دستور help متلب با روش استفاده از آن تابع و قابليتهاي آن آشنا شود.

فصل هفتم : ایجاد توابع در متلب b2014R MATLAB

-4-7 فرمانهاي return و error با استفاده از این دو دستور مي توان اجراي یک تابع را پيش از رسيدن به انتهاي آن متوقف کرد. تفاوت دستور error با دستور return آن است که دستور error مي تواند یک پيغام خطا نيز بمنظور آگاهسازي کاربر نمایش دهد. مثال:

s= input( 'Please enter a scalar value= '); if length  $(s) > 1$ error('Error! Your input isn''t a scalar!'); end  $a=$  linspace(  $0$ ,  $abs(s)$ ,  $100$ );

فصل هفتم : ایجاد توابع در متلب b2014R MATLAB

#### -5-7 تعيين تعداد آرگومانهاي بکار رفته در حين اجرا

- در متلب مي توان توابع را با تعداد آرگومان کمتر از تعداد آرگومان موجود در تعریف تابع نيز فراخواني کرد. مثال تابع size در متلب با دو آرگومان نوشته شده است اما با یک آرگومان نيز قابل اجراست که البته مقدار بازگشتي به تعداد آرگومانهاي مورد استفاده بستگي خواهد داشت.
- در صورتيکه بخواهيم از تعداد آرگومانها در حين اجرا مطلع شویم باید از توابع nargin و nargout به ترتيب براي تعداد آرگومانهاي ورودي و تعداد آرگومانهاي خروجي استفاده کنيم.
- همچنين توابع nargchk و nargoutchk تعداد آرگومانهاي ورودي و خروجي را چک مي کنند و درصورتيکه با تعداد درخواست شده برابر نباشند پيام خطاي مناسب را نشان مي دهند.

-6-7 نکاتي در مورد توابع

- در یک فایل مي توان بيش از یک تابع تعریف کرد. در اینصورت تمامي این توابع مي توانند یکدیگر را فراخواني کنند اما تنها نخستين تابع از خارج از این فایل قابل فراخواني است.
- نام فایل با نام نخستين تابع آن باید یکسان باشد. در غير اینصورت بمنظور اجراي تابع باید از نام فایل به جاي نام تابع استفاده گردد که البته کار درستي نيست.

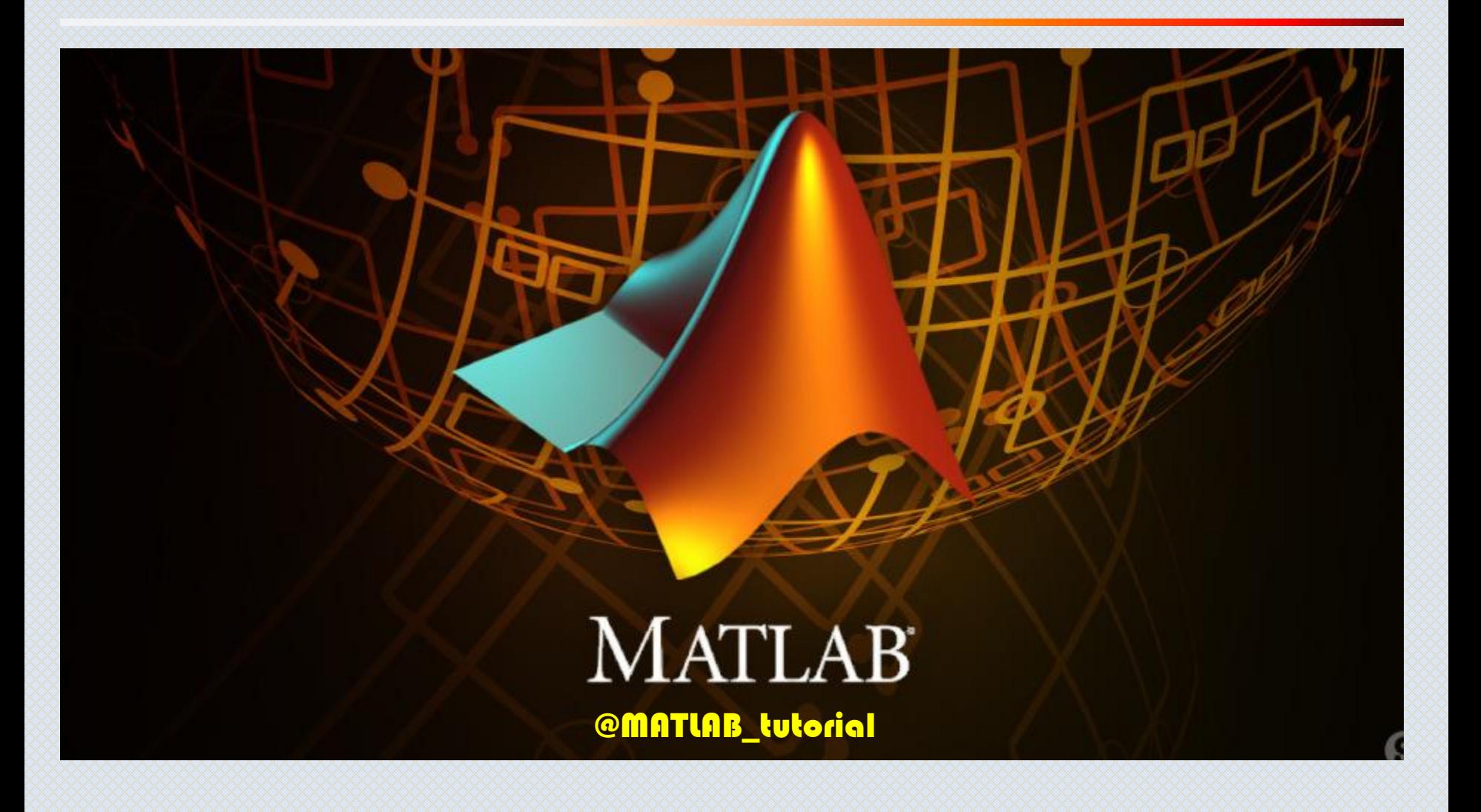